#### ΣΧΟΛΗ ΠΛΟΙΑΡΧΩΝ

#### ΕΞΕΤΑΣΤΙΚΗ ΠΕΡΙΟΔΟΣ ΦΕΒΡΟΥΑΡΙΟΥ

#### Δ ΕΞΑΜΗΝΟΥ

#### ΘΕΜΑΤΑ

### **Θέμα 1 ο** (5 Μον.)**:**

Πληκτρολογήστε στο excel την παρακάτω κατάσταση των εσόδων ενός φροντιστηρίου :

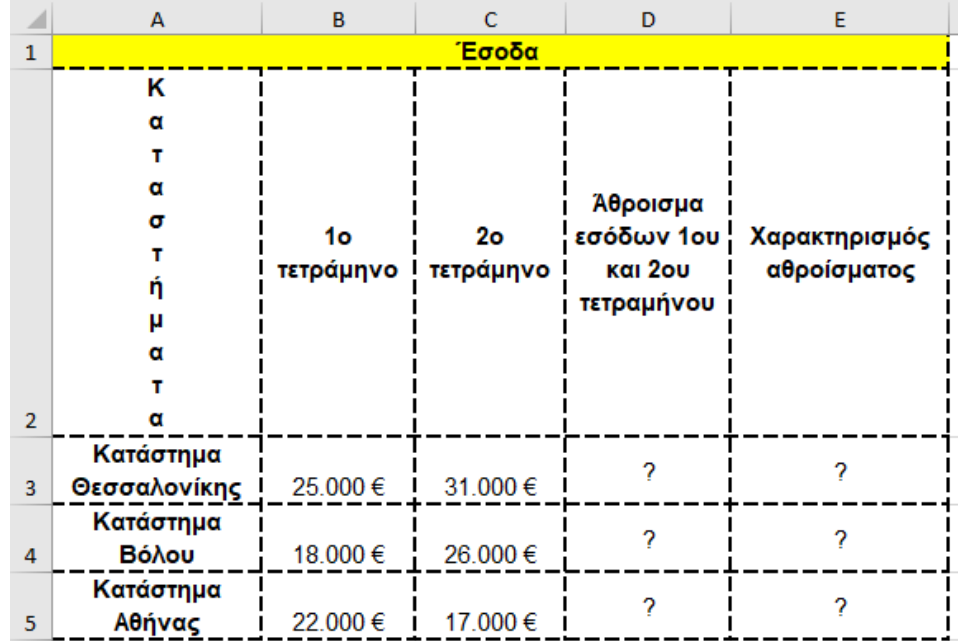

- **1.** Να κάνετε τις μορφοποιήσεις του πίνακα σύμφωνα με την εικόνα (περιγράμματα, συγχώνευση κελιών από Α1 έως Ε1 και στοίχιση στο κέντρο, γραμματοσειρά Arial και μέγεθος γραμμάτων 11 κτλ.) (0.5 μον.)
- **2.** Χρησιμοποιείστε την κατάλληλη συνάρτηση για να συμπληρώσετε τις τιμές των κελιών της περιοχής D3:D5. Π.χ. στο κελί D3 να χρησιμοποιήσετε την κατάλληλη συνάρτηση για τον υπολογισμό του αθροίσματος των εσόδων του 1ου και 2ου τετράμηνου του καταστήματος της Θεσσαλονίκης (0.5 μον.)
- **3.** Στο κελί Β6 να τυπωθεί με χρήση συνάρτησης η μέγιστη τιμή από τα έσοδα των τριών καταστημάτων για το 1° τετράμηνο. Στο κελί B7 να τυπωθεί με χρήση συνάρτησης η ελάχιστη τιμή από τα έσοδα των τριών καταστημάτων για το 1° τετράμηνο. Στο κελί B8 να υπολογιστεί με χρήση συνάρτησης ο μέσος όρος από τα έσοδα των τριών καταστημάτων για το 1<sup>ο</sup> τετράμηνο. (1.5 μον.)
- **4.** Στη στήλη Ε, στην περιοχή Ε3:Ε5 με χρήση κατάλληλης συνάρτησης να τυπώνεται ο χαρακτηρισμός του αθροίσματος ως εξής: να τυπώνεται «Ικανοποιητικό» αν το άθροισμα είναι από 40.000€ και άνω, ενώ «Μη ικανοποιητικό» αν το άθροισμα είναι κάτω από 40.000€ (0.5 μον)
- **5.** Στο κελί C6 να εμφανιστεί το πλήθος των εσόδων των καταστημάτων για το 2° τετράμηνο που έχουν τιμή από 20.000€ και άνω με χρήση συνάρτησης. (0.5 μον)
- **6.** Στο κελί C7 να εμφανιστεί το άθροισμα των εσόδων των καταστημάτων για το 2<sup>ο</sup> τετράμηνο που έχουν τιμή από 20.000€ και άνω με χρήση συνάρτησης. (0.5 μον)
- **7.** Στο κελί Α6 να εμφανιστεί το πλήθος των καταστημάτων με χρήση κατάλληλης συνάρτησης. (0.5 μον)
- **8.** Στο κελί F3 να αναγράφεται το όνομα του καταστήματος (π.χ. Κατάστημα Θεσσαλονίκης) και στο κελί G3 να εμφανίζεται το άθροισμα των εσόδων του 1ου και 2ου τετράμηνου για το συγκεκριμένο κατάστημα με χρήση κατάλληλης συνάρτησης. (0.5 μον)
- **9.** Κάντε γράφημα με τη μορφή στηλών για τα καταστήματα και το άθροισμα των εσόδων του 1ου και 2ου τετράμηνου , όπου
	- σαν τίτλο γραφήματος θα βάλετε Έσοδα
	- ο άξονας των Χ θα δείχνει τα καταστήματα
	- ο άξονας των Υ θα δείχνει τα αθροίσματα των εσόδων του 1ου και 2ου τετράμηνου
	- επάνω στις στήλες θα εμφανίζονται και οι αντίστοιχες τιμές (0.5 μον.)
- **10.** Να γίνει η κατάλληλη προετοιμασία για εκτύπωση **(χωρίς όμως να γίνει εκτύπωση)** σε μία σελίδα του πίνακα και του γραφήματος (οριζόντια διάταξη) με υποσέλιδο του εγγράφου την ημερομηνία του συστήματος με αυτόματη ενημέρωση. (0.5 μον.)

# **Θέμα 2<sup>ο</sup> :**

# **1. Δημιουργήστε στην Access τους παρακάτω πίνακες που αφορούν μια αλυσίδα ξενοδοχείων (1.5 μον.):**

## **Ξενοδοχεία**

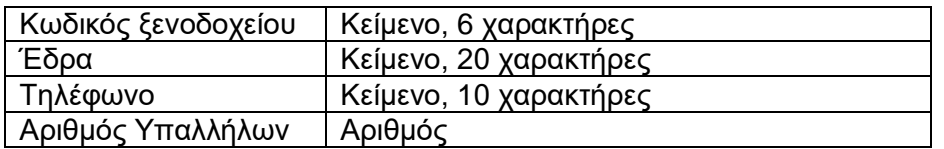

## **Πελάτες**

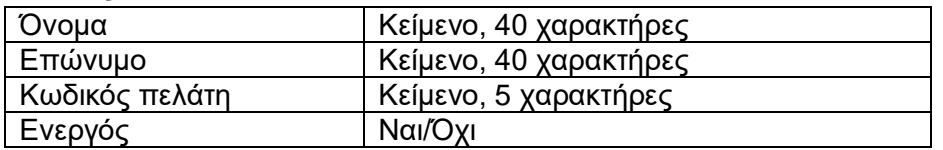

## **Ενοικιάσεις**

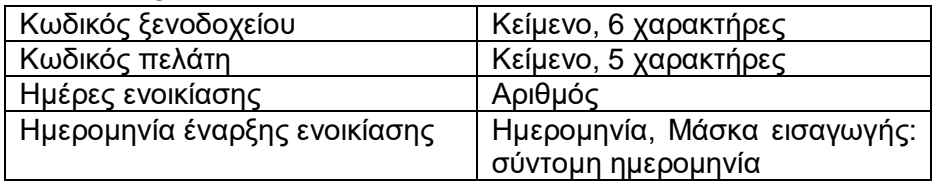

### **2. Να δημιουργήσετε σχέσεις μεταξύ των πινάκων (1 μον.).**

**3. Να εισάγετε τα παρακάτω δεδομένα στους πίνακες (1 μον.)**:

#### **Ξενοδοχεία**

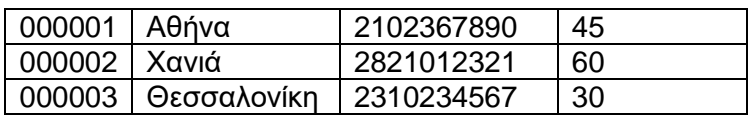

## **Ενοικιάσεις Πελάτες**

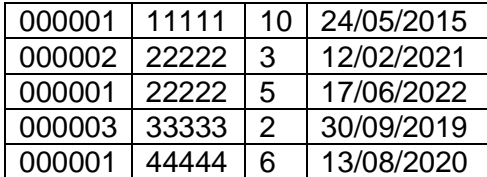

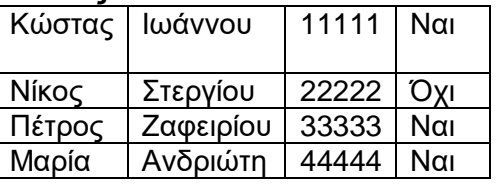

## **4. Να σχεδιαστούν και να απαντηθούν τα παρακάτω ερωτήματα (1.5 μον.):**

Α. Να ζητείται από το χρήστη το επώνυμο του πελάτη και, στη συνέχεια, να επιστρέφονται οι κωδικοί και οι έδρες των ξενοδοχείων όπου νοίκιασε δωμάτιο Β. Να εμφανιστούν τα ονόματα και τα επώνυμα των πελατών που νοίκιασαν δωμάτιο από τη 1/1/2010 έως και 1/1/2015 καθώς και οι έδρες των ξενοδοχείων που νοίκιασαν δωμάτιο